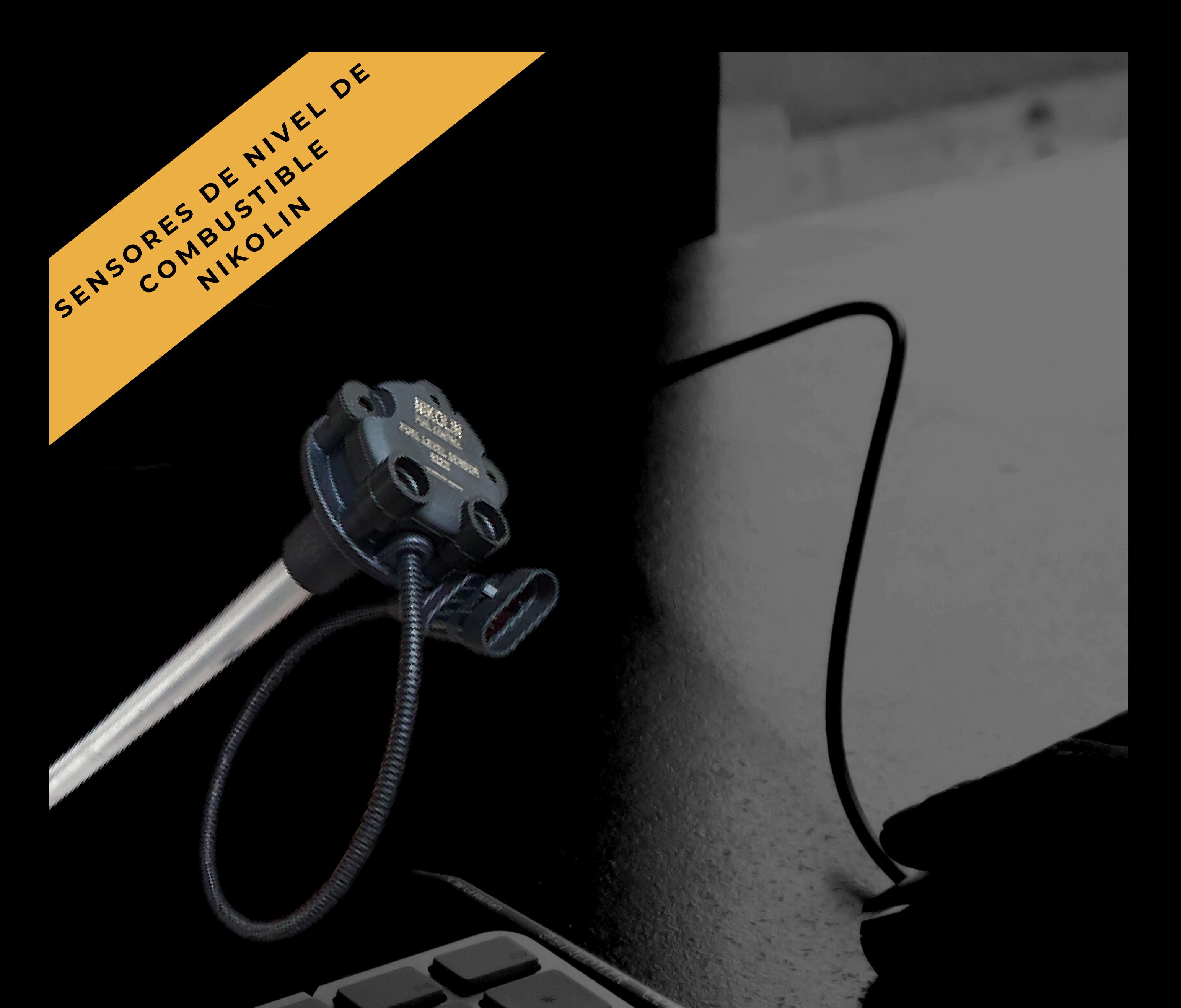

### **NIKOLIN LTD.**

# **INSTRUCCIONES PASO A PASO PARA AJUSTAR LOS SENSORES DE NIVEL DE COMBUSTIBLE RS 232/485**

**1. Inicie el programa DUTConfig 3.7.2 (descárguelo de nuestro sitio web nikolin.spb.ru/skachat/). Si los controladores no están instalados en su computadora portátil, puede descargarlos de la misma manera.**

**Seleccionar idioma y seleccionar "sensor de interfaz" .**

> **Atención: el color del cables en el sensor Azul + Marrón - Amarillo RX (A) TX negro (B)**

### **P A S O 1**

DUTConfig 3.7.2

Interface sensor

### Language ·

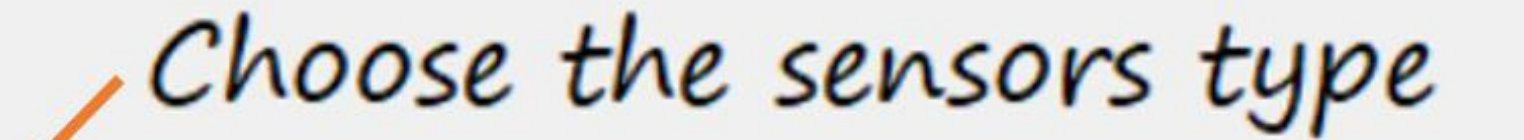

Analog sensor

Frequency sensor

 $\times$ 

**2. Utilice el botón en la parte posterior del adaptador USB para elegir el modo de trabajo. RS232 o RS485 La lámpara verde brillante indicará**

# **la interfaz que seleccionó.**

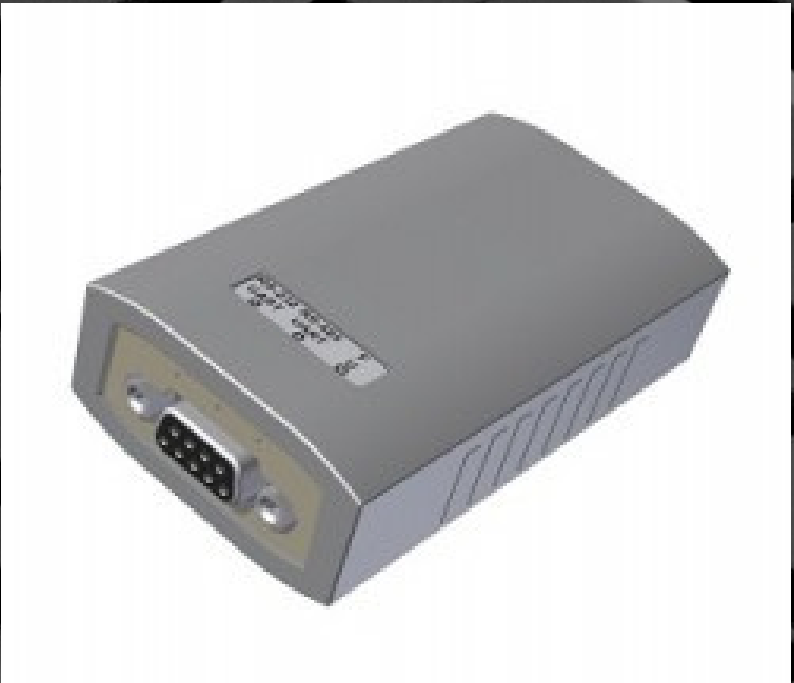

## **Haga clic en el botón "Conectar" .**

### **P A S O 2**

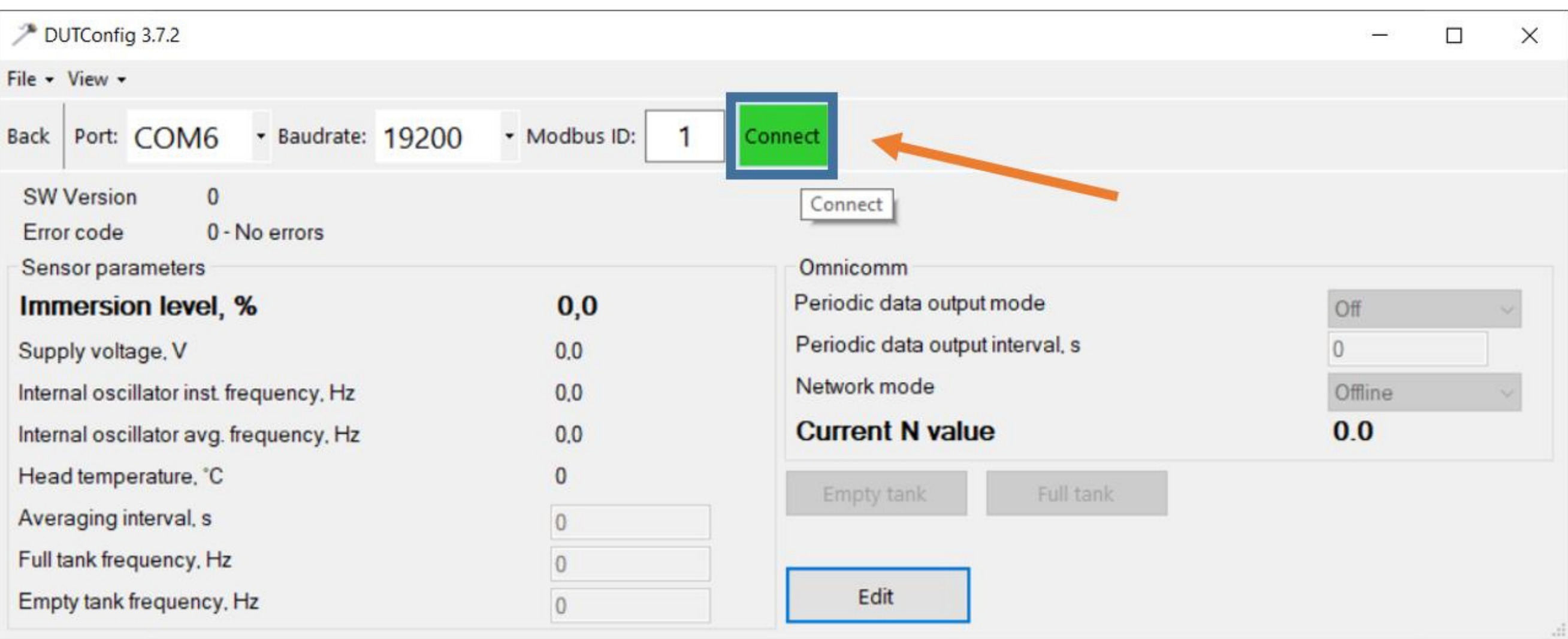

# **3. Se realizará la conexión al sensor. En la esquina superior derecha, "Conexión: activada"**

### **se iluminará en verde.**

### **P A S O 3**

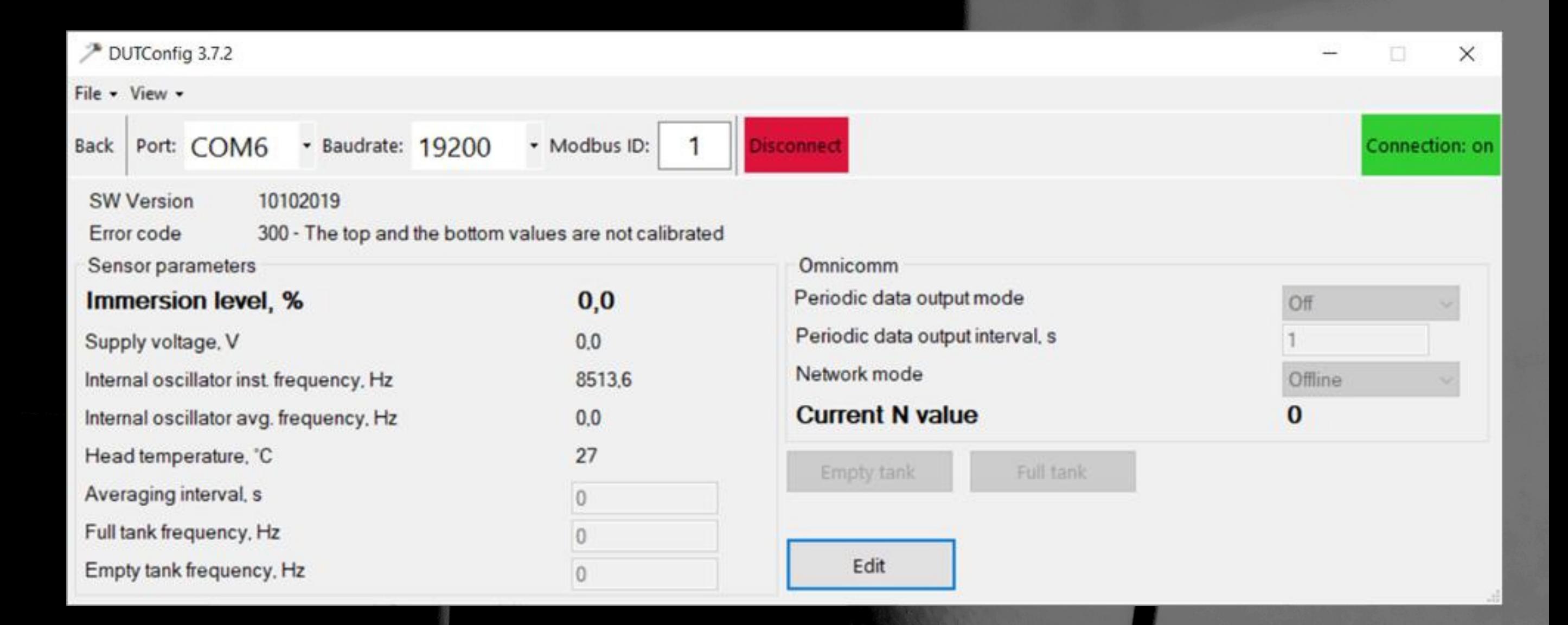

# **4. Seleccione el modo de funcionamiento ampliado.**

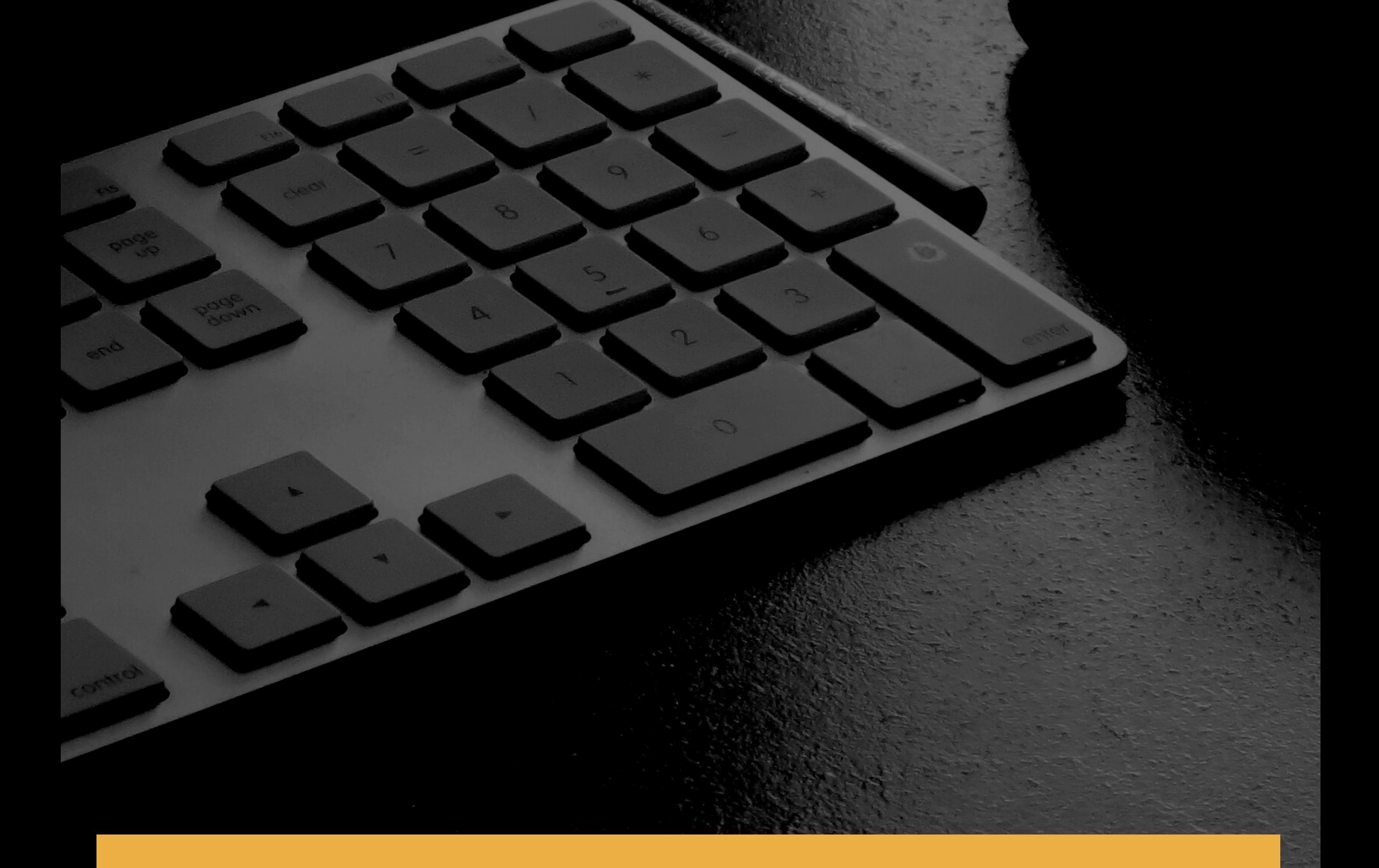

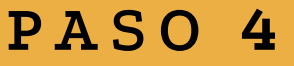

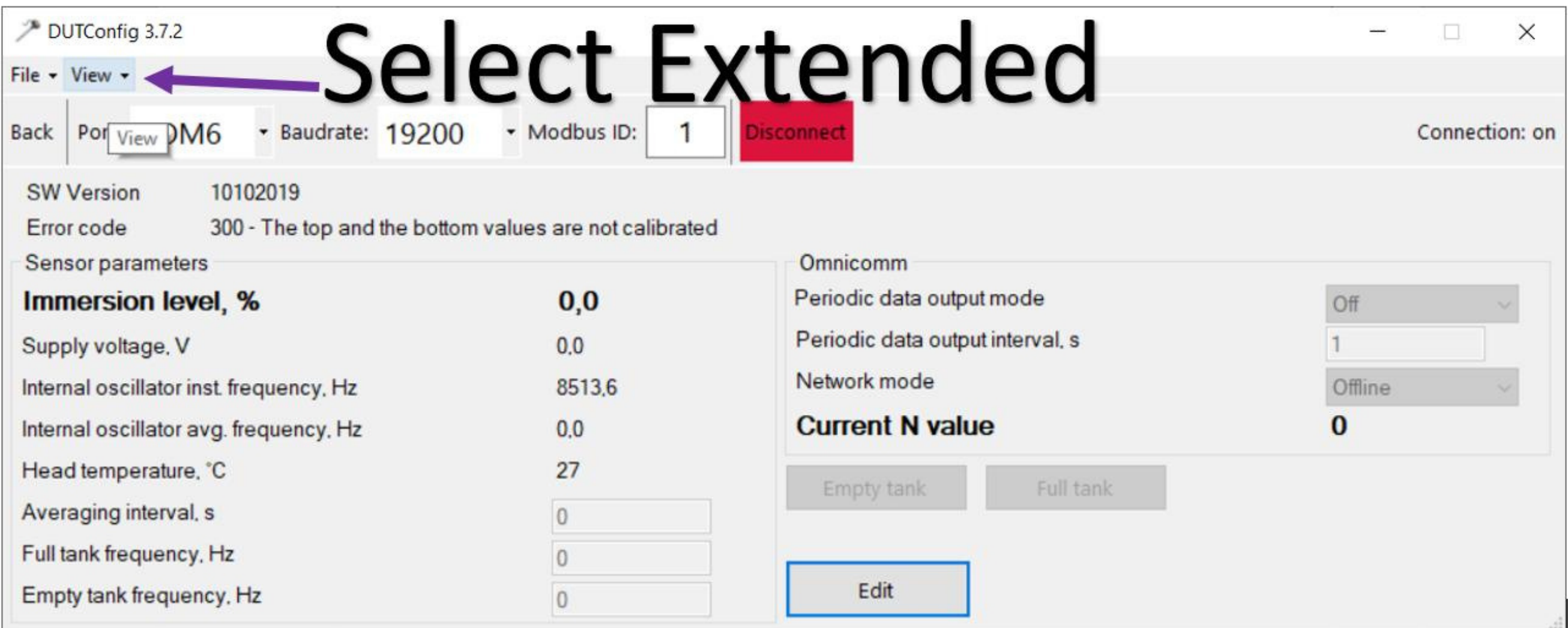

# **5. El configurador entrará en el modo de configuración avanzada.**

### **P A S O 5**

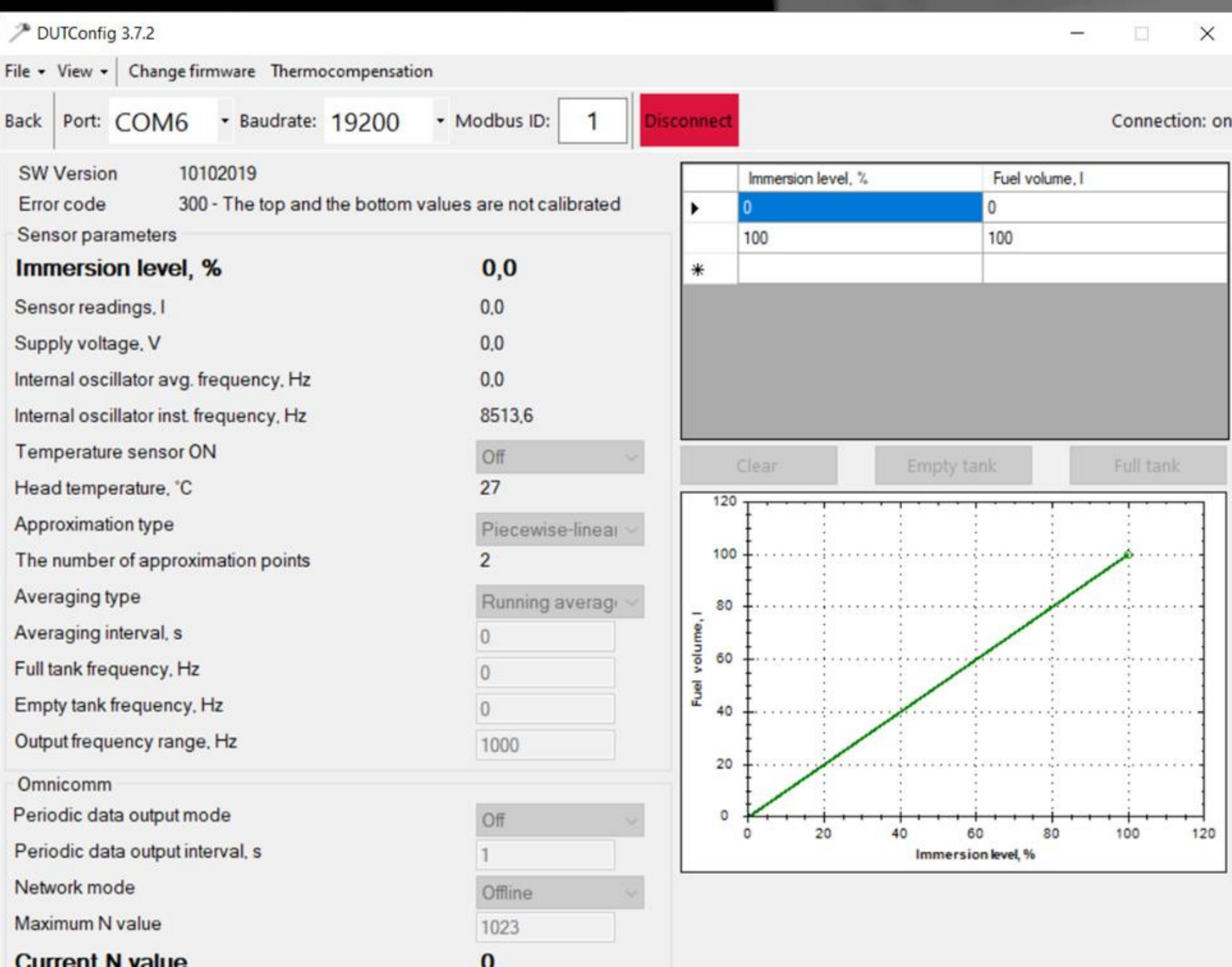

Edit

# **6. Presione el botón de configuración.**

### **P A S O 6**

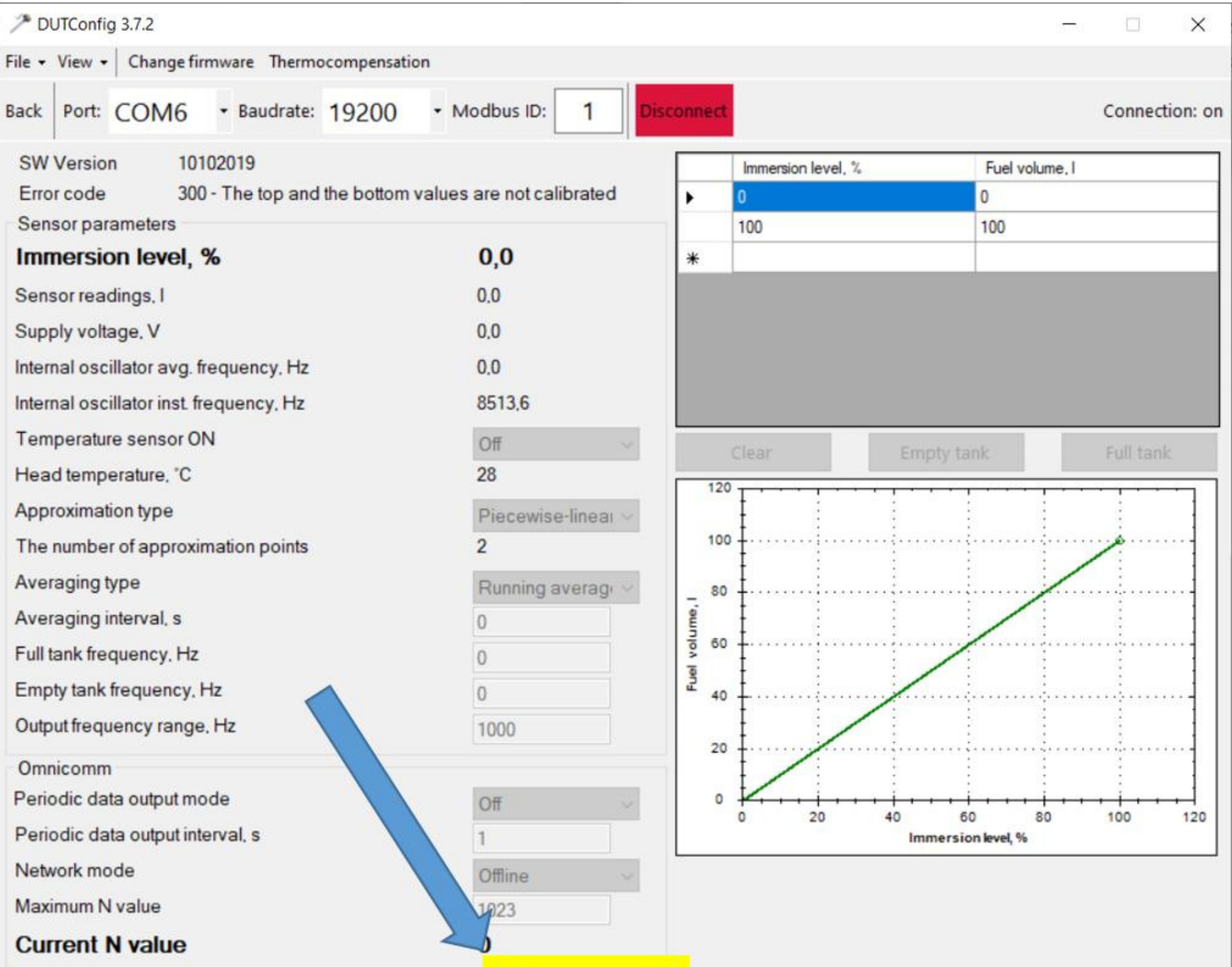

Edit

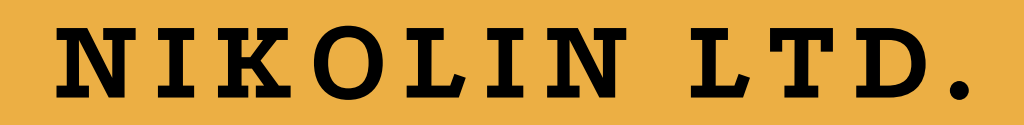

**7. Método 1. Presione el botón "tanque vacío" . Sumerja completamente el sensor en combustible. Y manteniendo en esta**

**posición Luego presione el botón "tanque lleno" . (Puede utilizar un recipiente medidor para esto, por ejemplo)**

**Método 2. Presione el botón "tanque vacío" . Llene el sensor con combustible (dé la vuelta al sensor después de cerrar el orificio de drenaje). Luego presione el botón "tanque lleno" .**

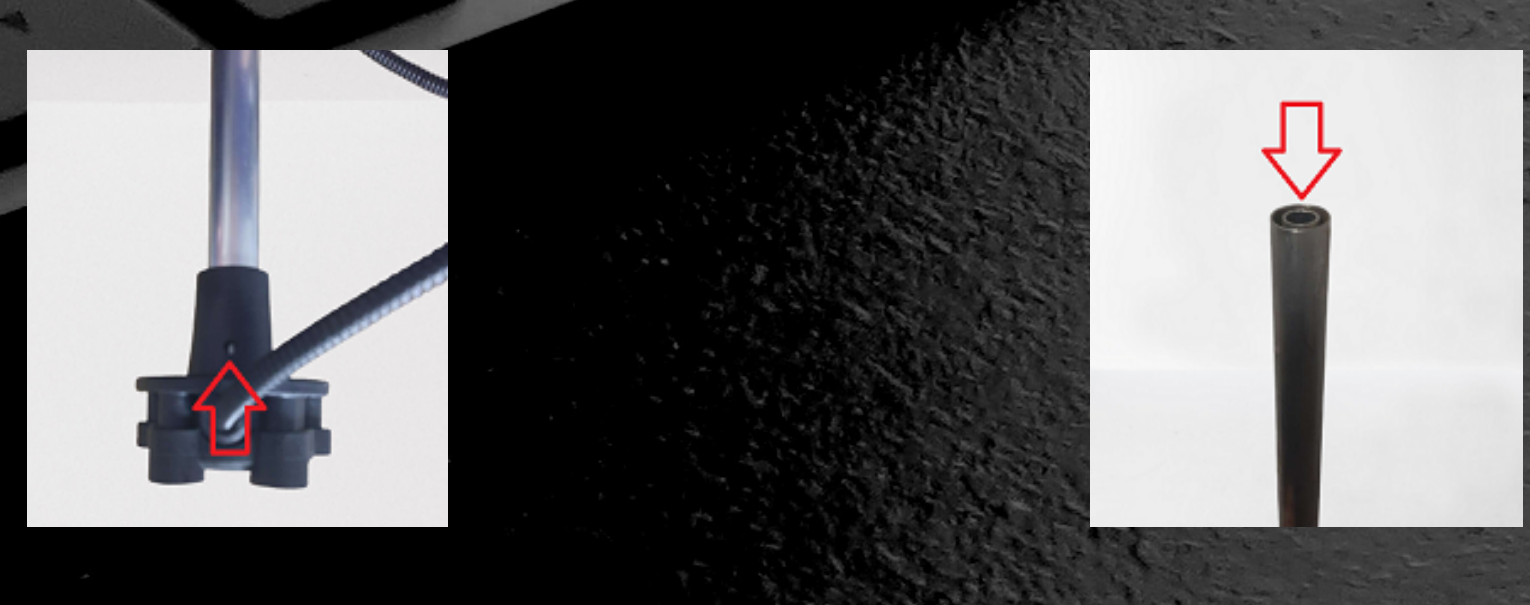

### **P A S O 7**

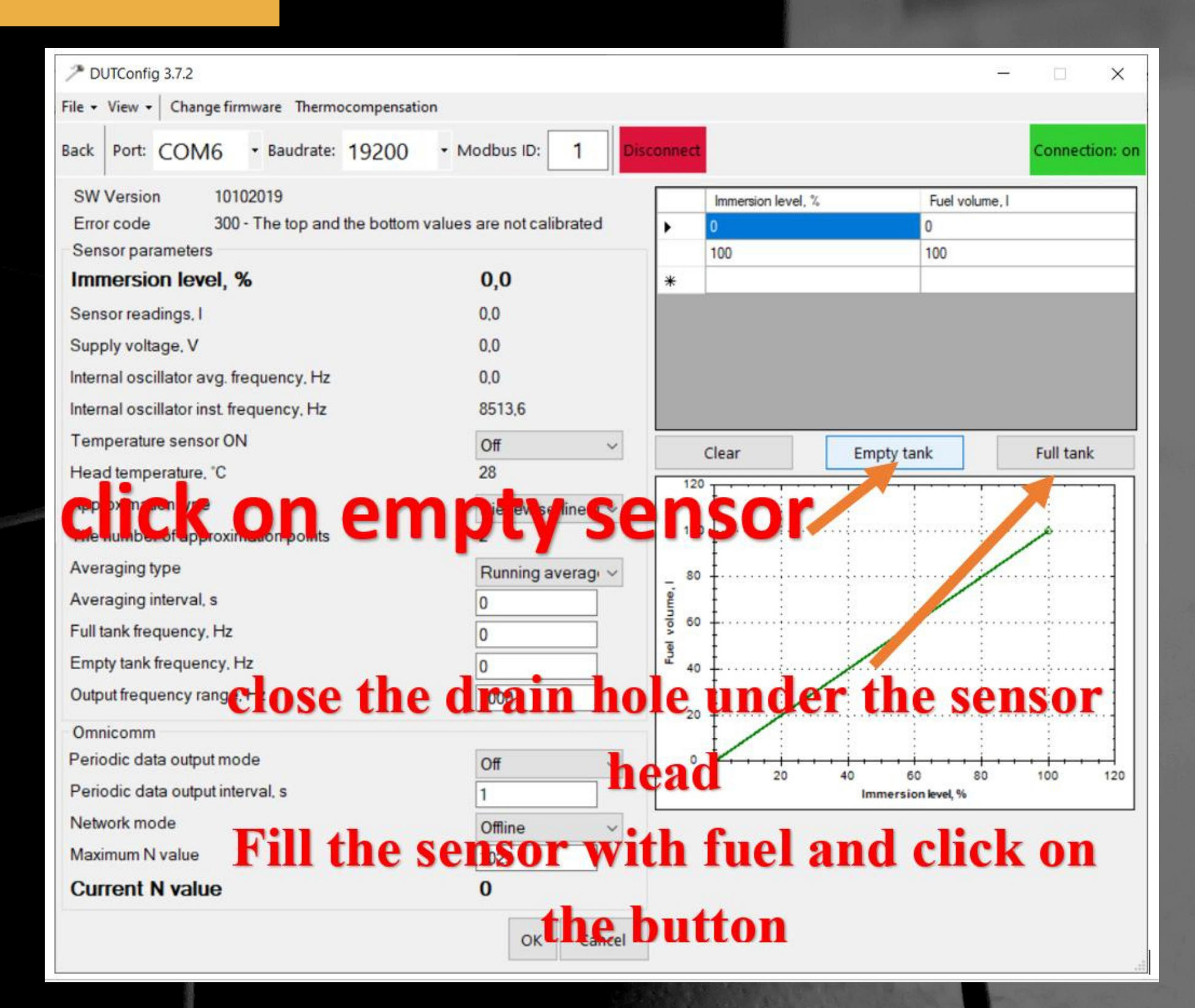

# **8. Establezca los valores resaltados por flechas. Presione el botón "Aceptar" para guardar.**

### **P A S O 8**

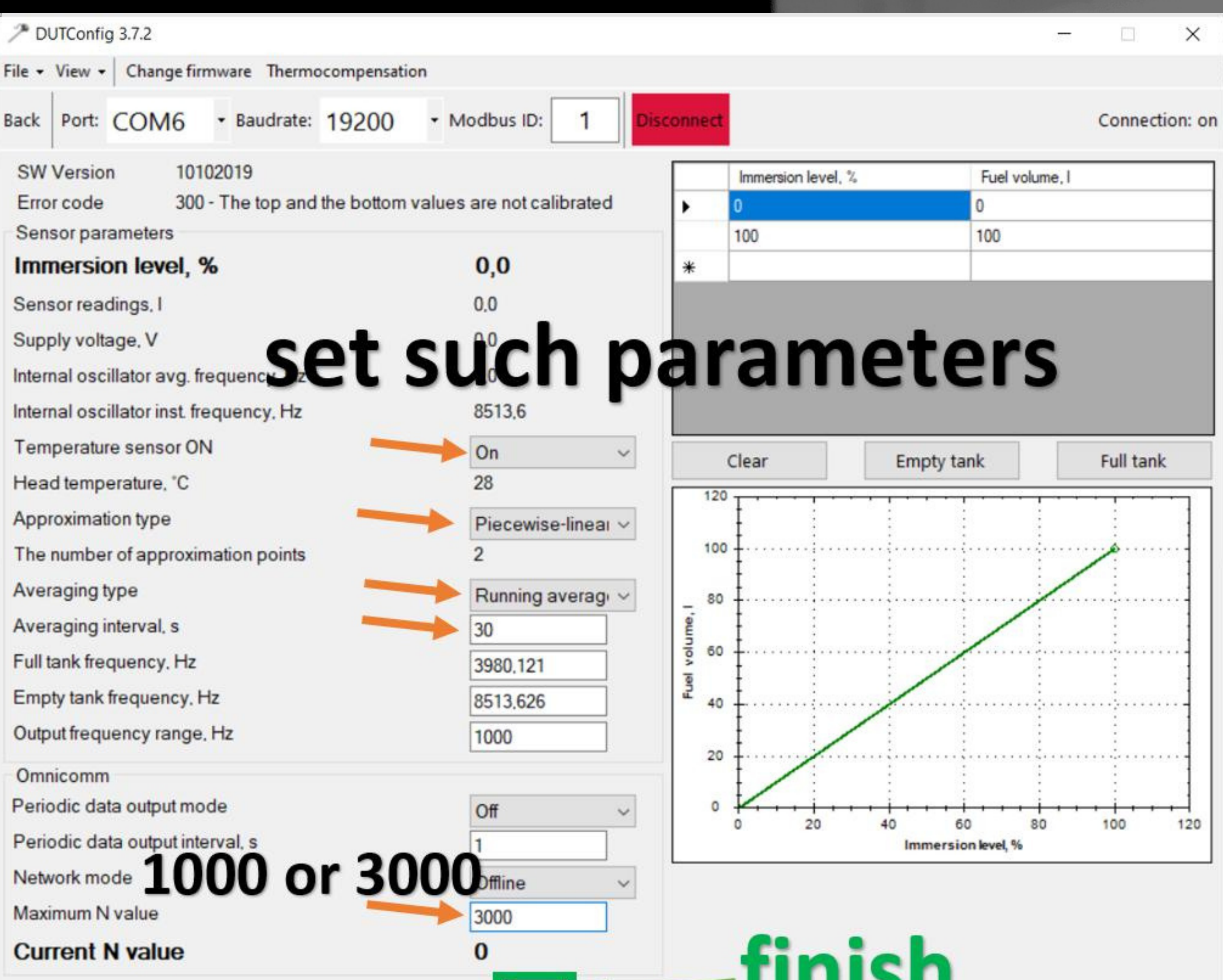

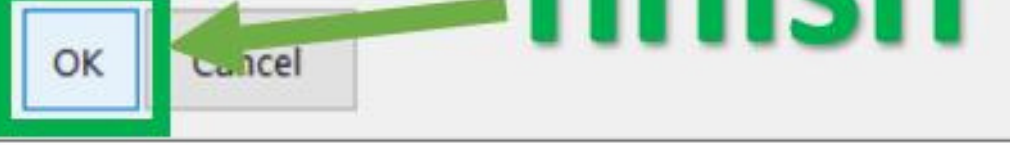

## **9. El sensor está configurado y listo para calibrar el tanque.**

### **P A S O 9**

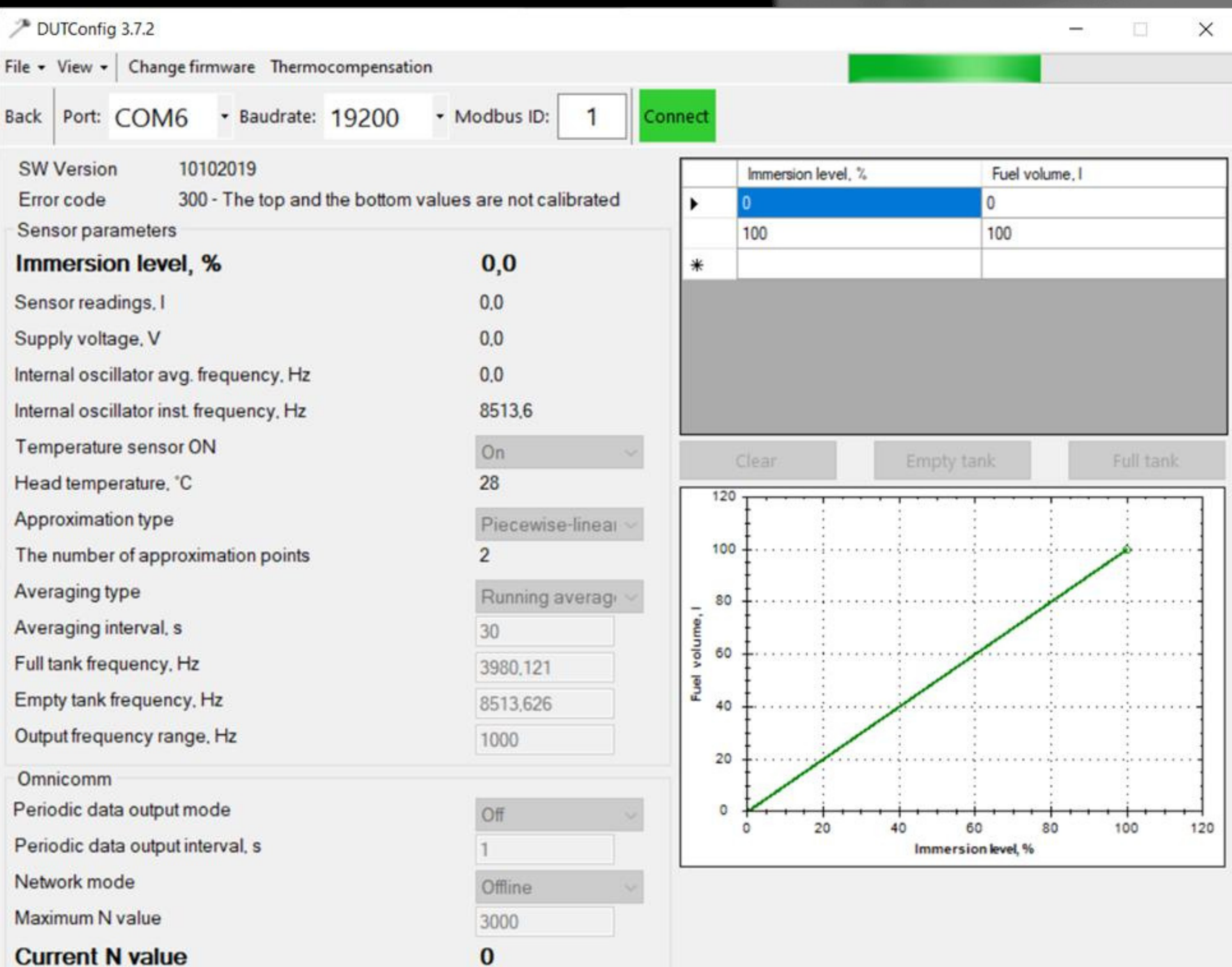

Edit

### **P A S O 1 0**

# **DUTConfig**

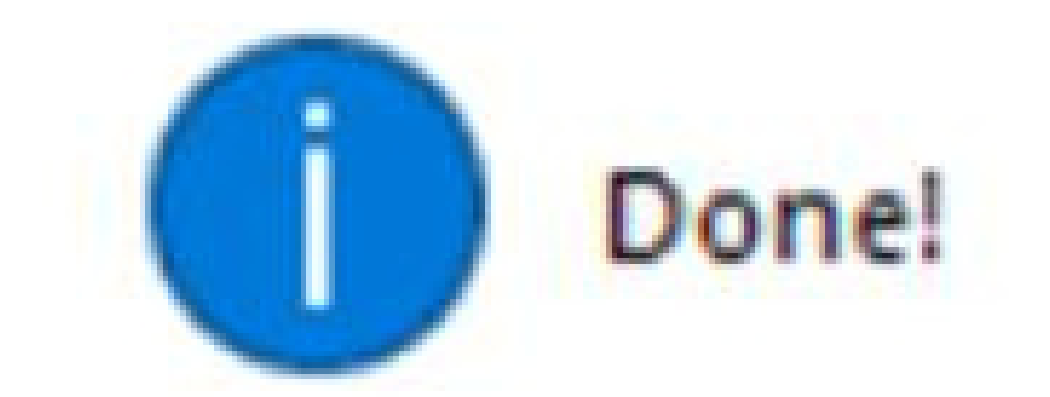

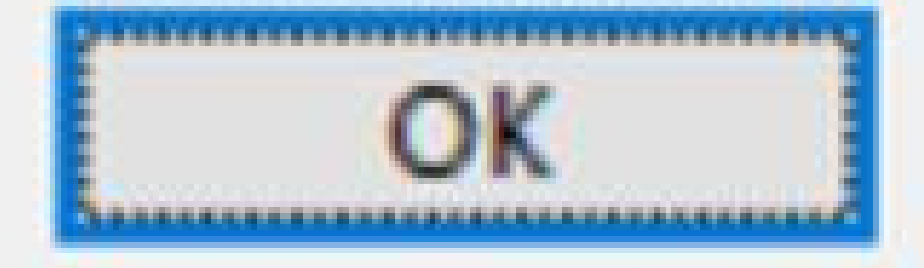

 $\times$ 

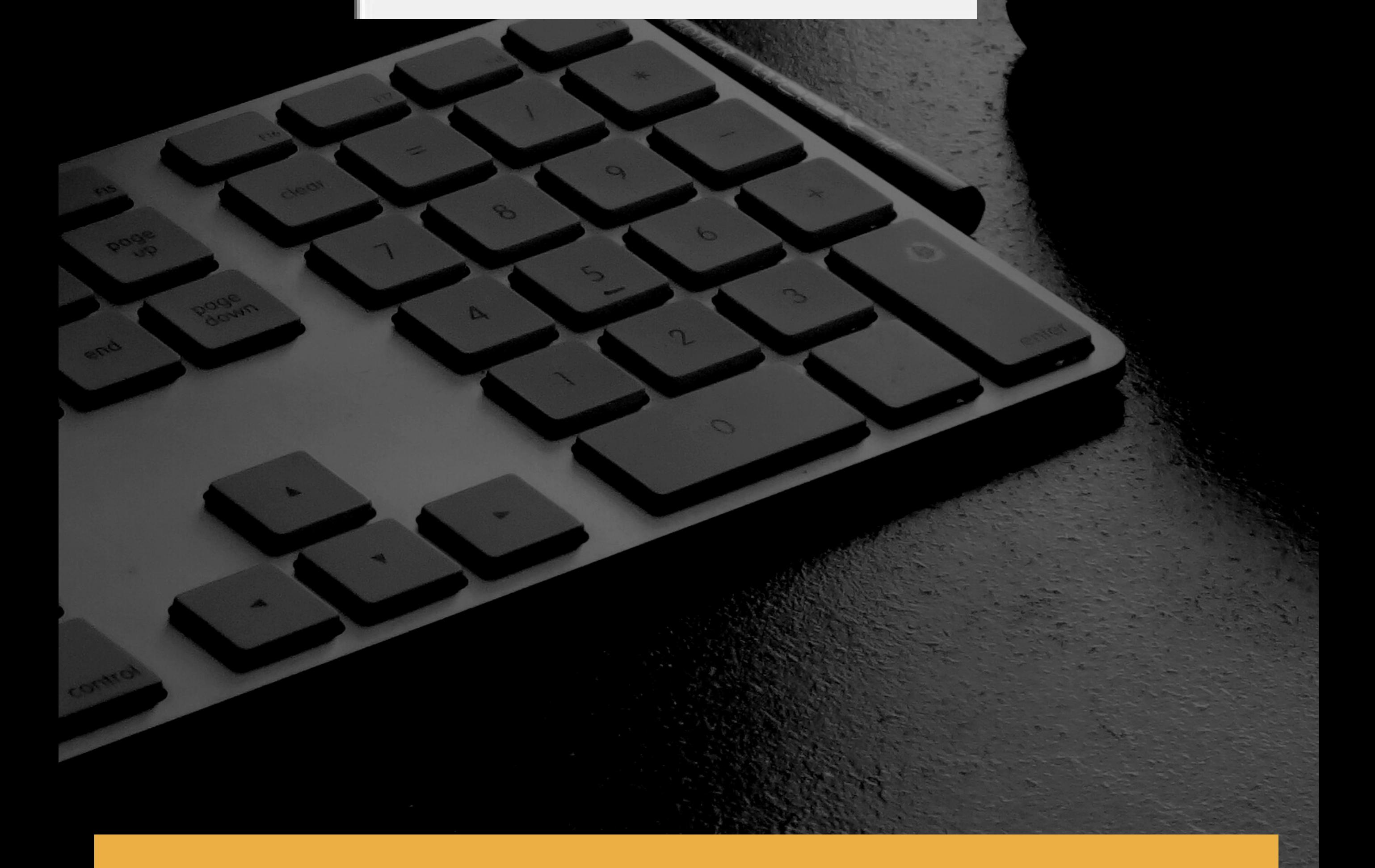

# **+ 7 ( 9 8 1 ) 8 9 7 - 4 2 - 9 5 + 7 ( 9 2 1 ) 9 4 4 - 3 3 - 0 9**

# **+ 7 ( 8 1 2 ) 2 4 0 - 3 3 - 6 7**

**S a i n t P e t e r s b u r g , R u s s i a , E n g e l s A v e n u e , 3 4 , o ffi c e 4 1 9 w w w . n i k o l i n . s p b . r u n i k o l i n r u @ g m a i l . c o m**